## **Como encontrar uma Escola/Creche Pública utilizando o** *Google Maps*

**1. Digite no** *Google Maps* **[\(www.google.com.br/maps\)](http://www.google.com.br/maps) um endereço ou nome do bairro, onde existe interesse em efetuar a pesquisa**

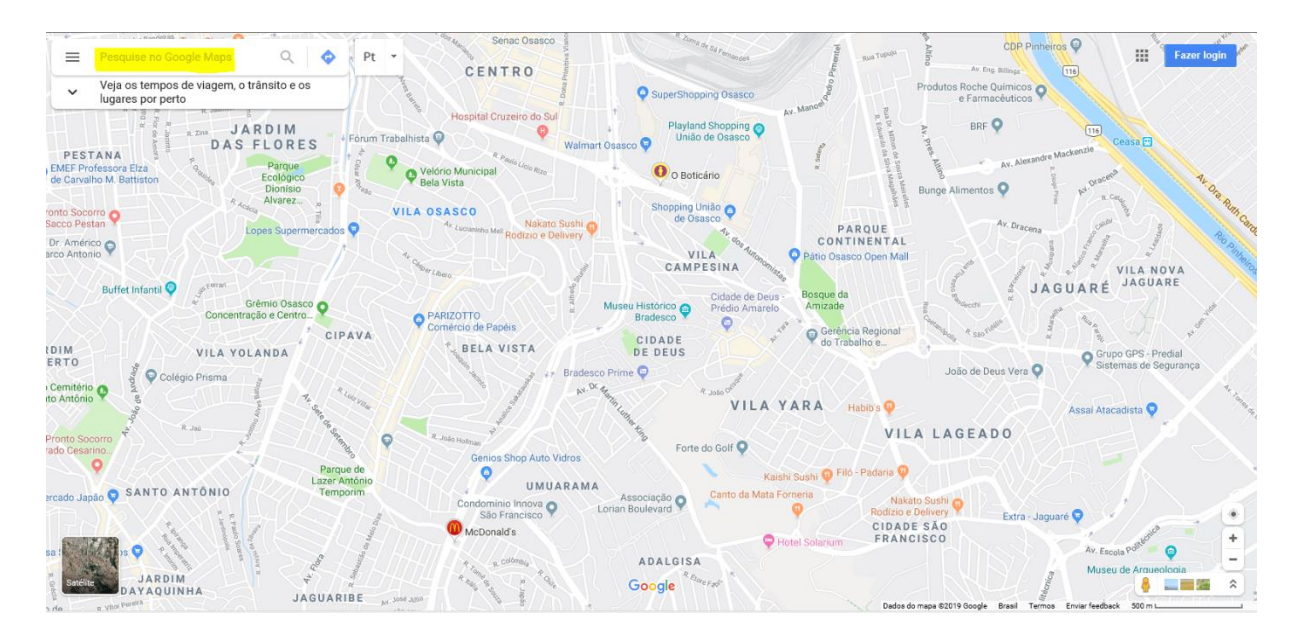

**2. Após digitar o endereço ou nome do bairro, o** *Google* **vai te indicar a localidade. Clique no ícone "Próximo", no canto esquerdo da tela:**

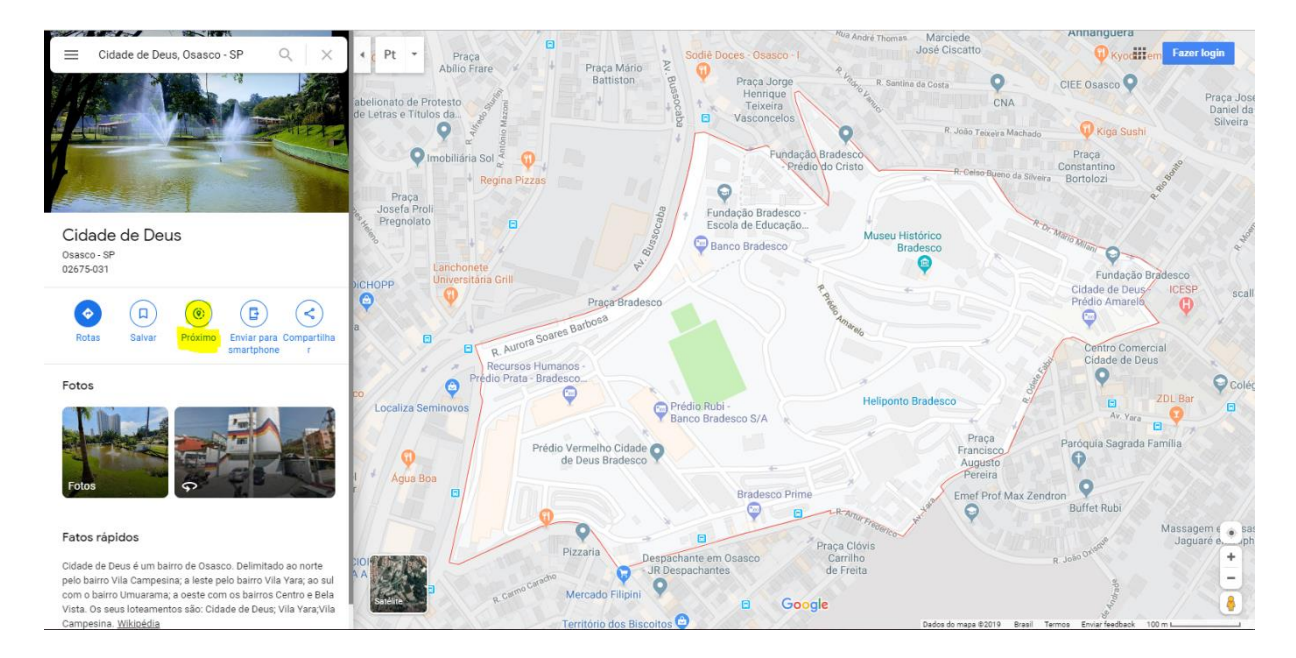

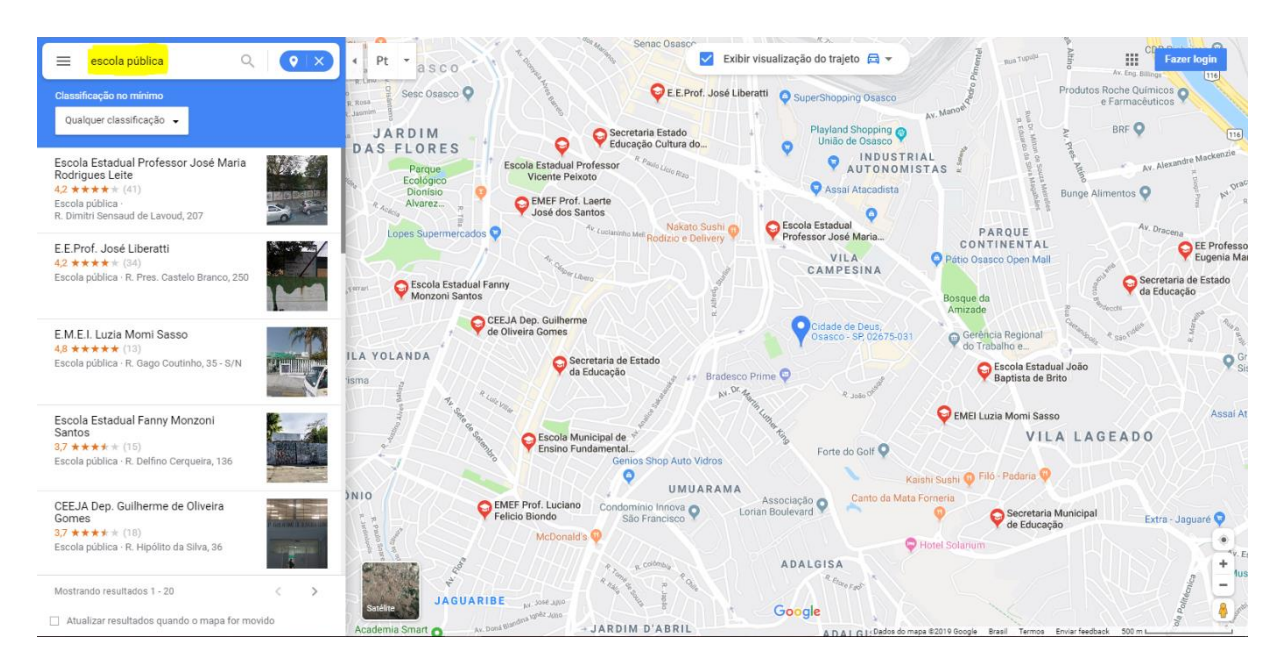

**3. Digite "Escola Pública" ou "Creche Pública", no campo "Pesquise no Google Maps":**

**4. Pronto! Aparecerá na barra a esquerda uma lista de escolas, da categoria selecionada, que estão localizadas no endereço/bairro informado. É só clicar em cima para ver o endereço de cada uma.**